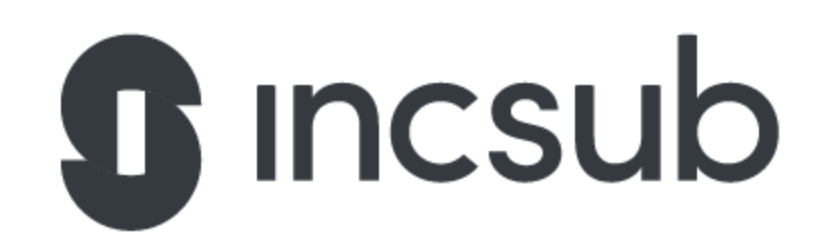

# SLS Application Task

# WPMU DEV

So you want to work at WPMU DEV? Of course you do, why else would you be looking at this task sheet?!

Finding a good superhero to ward off evil in our endless pursuit for WordPress nirvana is darn hard work, you've got those that want to be, but can't ever be. Those that don't want to be but it's a means to an end and they'll do what they have to. You then have those that aspire to shine a light in the midsts of night, to fend off evil wherever it may lurk, to save one WordPressian at a time, to be something great.

Your completed task should be sent directly to us. Not on Github or similar. You can either answer inline, or you can create a separate text file and number the answers.

Be the hero we need, come join us in our mission at WPMU DEV!

Here are a couple of questions followed by a few tasks.

#### **1. How would you improve upon this code?**

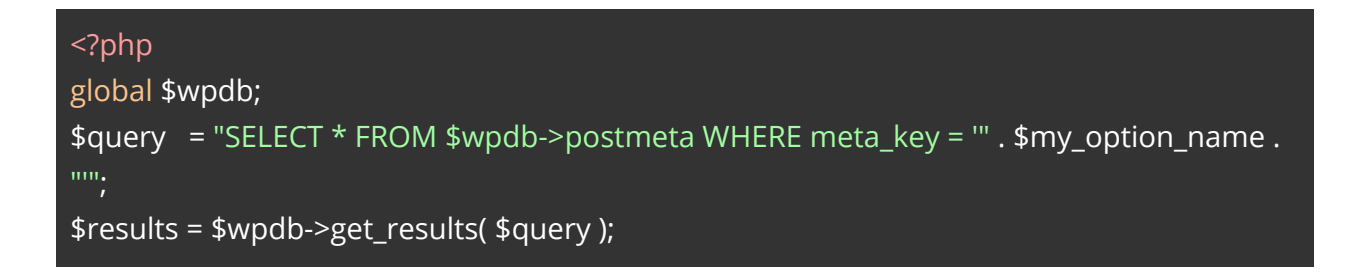

#### **2. Now take a go at improving this code, reckon you can figure it out?**

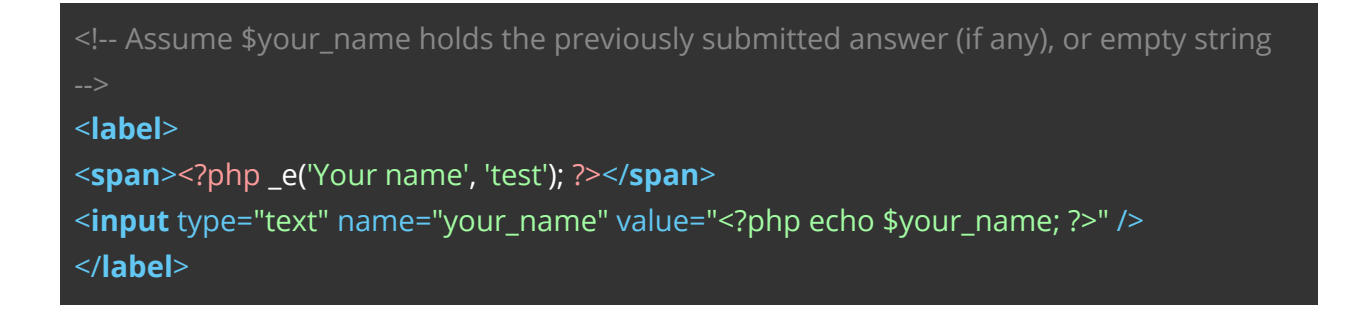

**3. Prepare the following code for localization, as best and concise as you can. Use 'test' as your translation domain:**

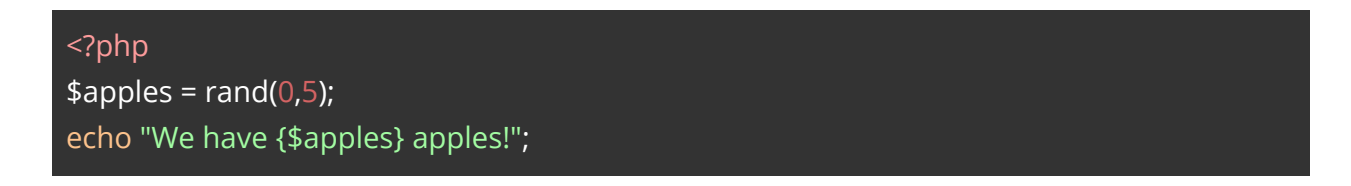

**4. Nothing is ever perfect, right? Tell us what we're doing in this code, and how can it be improved?**

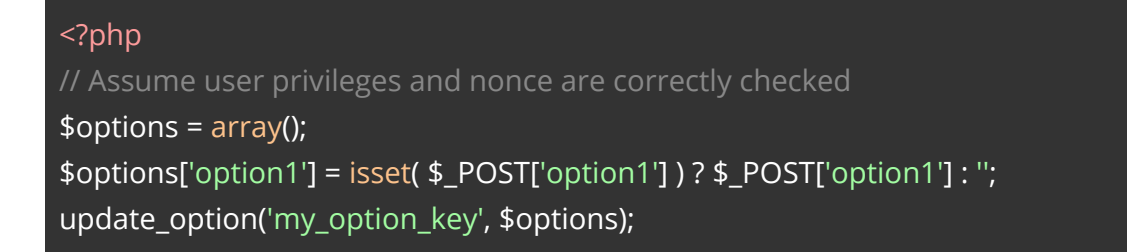

## **5. Can you explain what might go wrong with this bit of javascript code?**

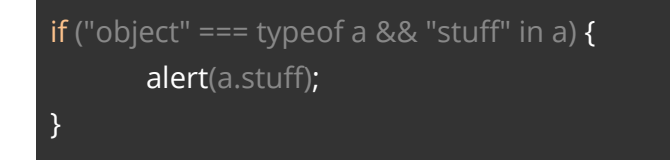

## **6. Can you spot a problem with this bit of javascript code?**

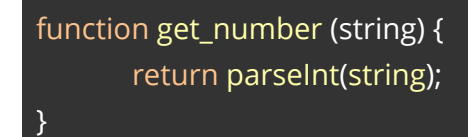

## **7. Can you spot a possible problem with this bit of code?**

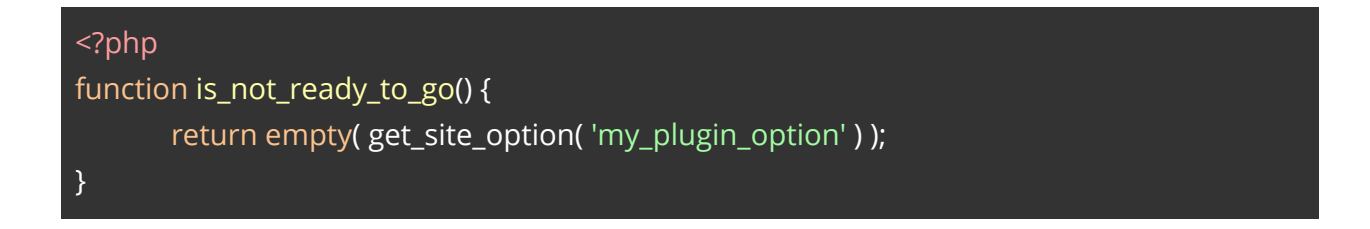

**8. How would you refactor this bit of code to be more concise in WordPress context?**

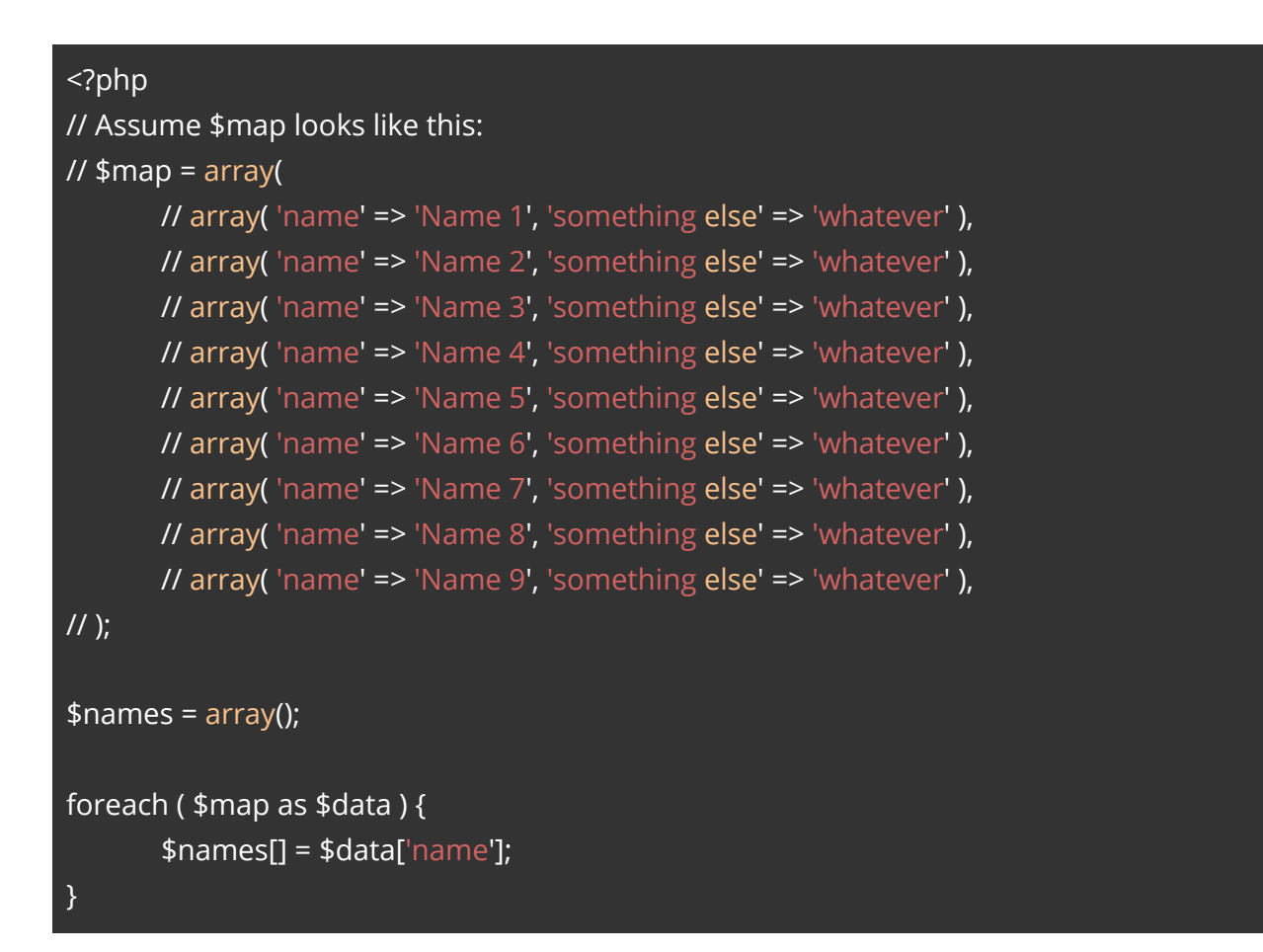

## **9. Is there anything you would improve in this piece of code?**

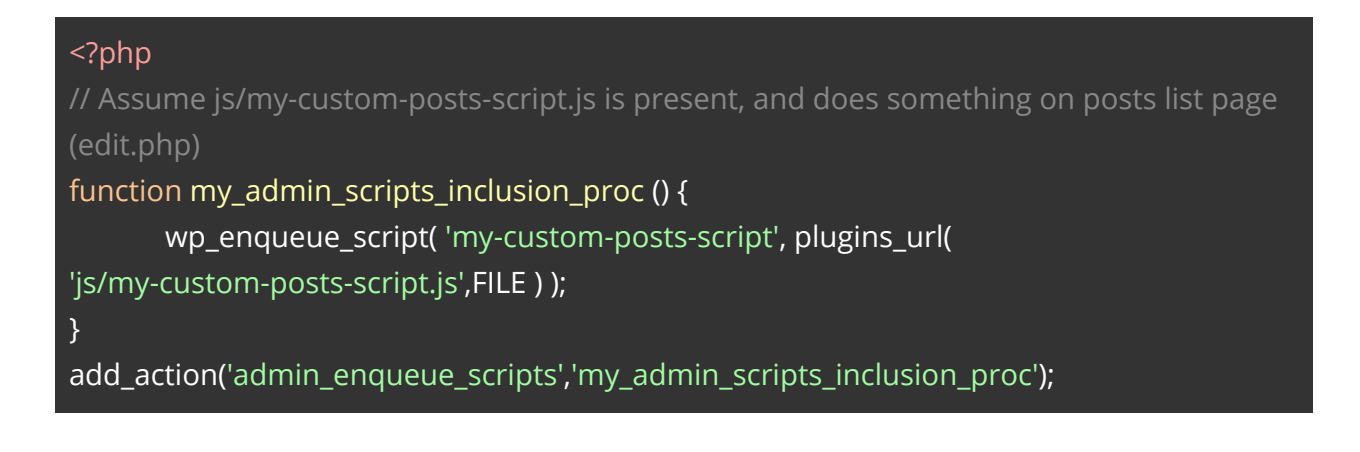

In SLS we are frequently asked for some custom snippets. Following are some samples of what a simple request would look like. Try solving them and then add the custom snippet in your replies. No need to create any repository for those.

1. Install Forminator free version from WP org. Create a new Custom Form that will have a Name field and an Email field. We would need to allow only our staff to submit that form. Staff's email addresses have "incsub.com" as domain. We would need a custom snippet that would return the following error message "Only staff is allowed to use this form" when the email address has a different domain. For example "john@incsub.com" would pass but "john@hotmail.com" would fail and return the error message mentioned above.

2. Install Hustle free version from WP org. Create a new Pop-Up, it doesn't matter what type it is, Email Opt-in or Informational. You can choose any template from the options too, that won't matter either. Once done with the set up, in the Popup options, click on the Behaviour tab. Under the Pop-up Trigger section make sure the Render a new button option is active. From there copy the shortcode and place it in a page.

Now that the Pop-up is ready and the Shortcode is in place, when visiting the page that you placed the shortcode, you should see a link that when clicked will open the Pop-up. What we want is a js snippet that will hide that button once the Pop-up has been displayed. You would need to load that custom js snippet only in the page(s) that contains that shortcode.

3. While you still have Hustle installed, create a new Pop Up, again choose any type and template during setup. Allow this new Pop Up to load on every page load, which means just leave the default settings. However this will cause a problem to your previous page that has the shortcode, it will hide the Click link so your visitors won't be able to load the first Pop Up. How can you fix this?

Awesome, you've completed the tasks!

All you have to do is submit your application and wait for the team to get in contact. We'll aim to do this within 10-15 working days.

It's that simple! Good luck.